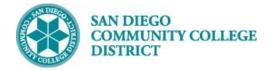

## Job Aid

# SCHEDULING A CONCURRENT CLASS SECTION

BUSINESS PROCESS: CREATE A NEW CONCURRENTCLASS SECTION MODULE: CURRICULUM MANAGEMENT

### PREREQUISITES

Review Create a New Class Section Job Aid and Special Designator Job Aid

#### INSTRUCTIONS

This Job Aid will go over the process of scheduling a class with special designator of concurrent class.

| STEP | Instructions                                                                                                    |
|------|----------------------------------------------------------------------------------------------------|
| 1)   | Navigate to <b>Curriculum Management -&gt; Schedule of Classes -&gt; Schedule New Course.</b><br>Refer to Create a New Class Section Job Aid to build class and refer to Special Designator Job Aid to add<br>Special Designator |
| STEP | Instructions                                                                                                    |
| 2)   | On the <b>Basic Data</b> tab, navigate to the bottom to page under <b>Class Attributes</b> , and click <b>Last</b> hyperlink on the right hand side. Then click the 📑 icon to add another row.                                   |

| Class Attril         | butes                | Personalize   Find   View All   🖾   🔣 First 🕚 1-2 of 14 🕑 |                            |     |  |  |
|----------------------|----------------------|-----------------------------------------------------------|----------------------------|-----|--|--|
| *Course<br>Attribute | Description          | *Course Attribute Value                                   | Description                |     |  |  |
| СВ03 🔍               | Course TOP Code      | 083520 🔍                                                  | Fitness Trainer            | + - |  |  |
| CB04 🔍               | Course-Credit-Status | D                                                         | Credit - Degree Applicable | + - |  |  |

| STEP | Instructions                                                                                                    |
|------|----------------------------------------------------------------------------------------------------|
| 3)   | On the new row, under <b>*Course Attributes</b> , click the magnifying glass to select " <b>SPDG</b> " for Special Designator.                             |
| 4)   | Under <b>*Course Attributes Value,</b> click the magnifying glass and select <b>"CONCURNT"</b> for Concurrent<br>Class. Click <b>Save.</b> End of Process. |

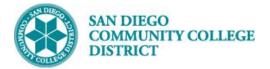

## Job Aid

| Class Attributes Personalit |                               |                         |       | IGETC Code                     |
|-----------------------------|-------------------------------|-------------------------|-------|--------------------------------|
| *Course                     | Description                   | *Course Attribute Value | JUN   | Open To Juniors Only.          |
| Attribute                   | Soconpilon                    |                         | IVIAJ | Open To Majors Only            |
| XB10 🔍                      | Section CVU/CVC Status        | Y Q                     | MAJR  | Recommended for Major          |
| SPDG Q                      | Special Designator            | CONCURNT                | MULT  | Multicultural Studies          |
| SPUG                        | Special Designator            | CONCURNT                | NDA   | Non-Degree Applicable          |
|                             |                               |                         | NMAJ  | Open to Non-majors Only.       |
| Save                        | 🕅 Return to Search 🛛 🔚 Notify |                         | NONA  | Non-Academic for Athlete       |
|                             |                               |                         | PLUP  | Placement Level Upgrade        |
|                             |                               |                         | PRRS  | PRRS                           |
|                             |                               |                         | RE    | Course Repeat                  |
|                             |                               |                         | SEN   | Open to Seniors Only.          |
|                             |                               |                         | SFIN  | Student Financials             |
|                             |                               |                         | SOCO  | Social Work Students Only      |
|                             |                               |                         | SPDG  | Special Designator             |
|                             |                               |                         | SPON  | External Sponsors for Courses  |
|                             |                               |                         | SPPR  | SPEC-PROG                      |
|                             |                               |                         | SURP  | Surplus                        |
|                             |                               |                         | SV06  | Student Cooperative Work Exper |
|                             |                               |                         | TRKI  | Attendance Tracking Used       |
|                             |                               |                         | VTEA  | VATEA Funded Class             |

| Course Attribute Value | Description                    |                | Personali               | ze   Find   View All   🖪 |
|------------------------|--------------------------------|----------------|-------------------------|--------------------------|
| ACP                    | Accelerated College Program    | tion           | *Course Attribute Value | Description              |
| APPR                   | Apprenticeship                 | CVU/CVC Status | YQ                      | Not Applicable           |
| ARRA_GRANT             | ARRA Grant                     | Designator     | CONCURNT Q              | Concurrent Class         |
| CCAP                   | College Career Access Pathways | Designator     | CONCORNI                | Concurrent Class         |
| CE_ABE_ESL             | CE ABE/ESL                     | าเลขอิมระว     |                         |                          |
| CE_ADULT               | CE Older Adult                 |                |                         |                          |
| CE_APPR                | CE Apprenticeship              |                |                         |                          |
| CE_CBET                | Continuing Education CBET      |                |                         |                          |
| CE_CMED                | CE Community Education         |                |                         |                          |
| CE_DSPS                | Continuing Education DSPS      |                |                         |                          |
| CE_ESL                 | CE ESL Class                   |                |                         |                          |
| CE_NON                 | CE Non-State Supported         |                |                         |                          |
| CE_ONLINE              | CE Online                      |                |                         |                          |
| CE_ON_FEE              | Continuing Ed Online Fee       | -              |                         |                          |
| CE_PREP                | CE College Prep Engl & Math    |                |                         |                          |
| COLL_NONC              | College Non Credit             |                |                         |                          |
| CONCURNT               | Concurrent Class               |                |                         |                          |
| CONT                   | Contract Education             |                |                         |                          |
| CORRESPOND             | Correspondence                 |                |                         |                          |
| COSM                   | Cosmetology                    |                |                         |                          |
| HNR_CLASS              | Honors (Entire Class)          |                |                         |                          |
| HS_HNR                 | High School Honors             |                |                         |                          |
| HYBRID                 | Hybrid                         |                |                         |                          |
| INTERN                 | Internship                     |                |                         |                          |
| LEGACY                 | High School Legacy             |                |                         |                          |